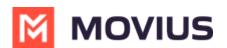

# **Customize App and Portal Branding**

Last Modified on 11/17/2023 5:39 pm EST

Set MultiLine to have your company logo, colors, and contact information.

## Customize the mobile app

Read on to learn how to add your Enterprise branding to the MultiLine app.

### **Overview**

You can edit your Enterprise's Mobile App look and feel under **Branding** in the **Setup** tab. You can customize:

- App Theme: Add logo and branding colors
- About Us screen: Add logo and social accounts
- FAQ screen: Add your own questions and answers with information your MultiLine users may need
- Customer Care screen: Add your IT team's phone number and email address so that user's can get help from you

### Before you start

• An admin must have "Setup" Privilege in their Role in the organization to do these instructions. See <u>What Admin Privileges are in Management Portal?</u> (https://help.moviuscorp.com/help/what-adminroles-mmp).

### **Customize theme**

To edit your Mobile App Theme, customize the parameters of the following settings:

- Theme Background Color
  - Customizes the background color of the app screens
- Floater Background Color
  - Customizes the background color of the dialpad floater
- Theme Text Color
  - Customizes the color of the text/dialpad floater's 'digits'
- Custom Logo
  - Must be 480 x 160 pixels. If your logo is larger than 480 x 160 pixels, you will be prompted to use the in-app image cropper to fit the logo to size. If you logo is below 480 x 160 pixels, you will be prompted to select a larger image.

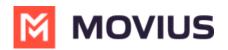

| enu                  |    | Mobile App                                                                                     |                |                                     |          |                                          |          |  |
|----------------------|----|------------------------------------------------------------------------------------------------|----------------|-------------------------------------|----------|------------------------------------------|----------|--|
| enu                  |    | Мовле Арр                                                                                      |                |                                     |          |                                          |          |  |
| Administration       | ×. |                                                                                                |                |                                     |          | Preview                                  | -        |  |
| Number Management    | •  | Theme                                                                                          |                |                                     |          |                                          |          |  |
| User Permissions     |    |                                                                                                |                | Work :+1 678-919-8328               |          |                                          |          |  |
| Feature Settings     | •  | Here you can add the logo and background color for floater button.                             |                |                                     |          | CALLS MESSAGES                           | CONTACTS |  |
| Branding             | -  | Custom Logo                                                                                    |                |                                     | <b>(</b> | Aron Paul<br>Gym,Today, 14:34            | ور       |  |
| Portal<br>Mobile App |    | Image which used in topbar.<br>Make use of our <b>Cropping Tool</b> to resize larger<br>Images | MOVIUS         |                                     |          | Bruce Knoll                              | ور       |  |
|                      |    |                                                                                                | Image file sho | uld be in PNG format and Dimensions |          | Catherine Heigl<br>Business,Today, 11:45 | e.       |  |
|                      | •  |                                                                                                | 480 x 160 pixe | els                                 | x        |                                          |          |  |
| Theme                |    |                                                                                                |                |                                     | 2        | Chris Donell<br>Home, Yesterday, 20:24   | ور       |  |
| About Us             |    | Floater Background Color                                                                       |                | #FF4E3B                             | A        | Amanda Summers                           | ور       |  |
| FAQs                 |    | The color used for Floater button.                                                             |                |                                     |          | → Gym,Wednesday, 11:21                   |          |  |
| Customer Care        |    | Here you can change the theme with customized colors.                                          |                |                                     | ٢        | Aron Paul<br>Gym,Tuesday, 16:21          | ور       |  |
|                      |    | Theme Background Color                                                                         |                |                                     | В        | Barrey Allen<br>Business, Tuesday, 14:34 | ور       |  |
|                      |    | The color used in app header and certain backgrounds.                                          |                | #FFFFFF                             |          | Chris Donell                             | و        |  |
|                      |    | Theme Text Color                                                                               |                | 🔾 Light 🛛 💿 Dark                    |          | K Home.Yesterday. 20:24                  | -        |  |
|                      |    | The text color used in app.                                                                    |                | 0-8                                 |          |                                          |          |  |

### **Customize About Us screen**

To customize your About Us Page, edit the parameters of the About Us tab under Branding.

|                   |    |                            | An the mormation displayed in 05 - Cr |                                                                                              |                                                  |
|-------------------|----|----------------------------|---------------------------------------|----------------------------------------------------------------------------------------------|--------------------------------------------------|
| Venu              |    | Mobile App                 |                                       |                                                                                              |                                                  |
| Administration    | ÷. |                            |                                       |                                                                                              | Preview -                                        |
| Number Management | •  | About Us                   | < About Us                            |                                                                                              |                                                  |
| User Permissions  |    | Custom Logo                |                                       |                                                                                              |                                                  |
| Feature Settings  | •  | The logo that is displayed | on the app splash screen and          | <b>S</b> MultiLine                                                                           |                                                  |
| Branding          | •  | the "About Us" screen.     |                                       |                                                                                              |                                                  |
| Portal            |    |                            |                                       | Image file should be in PNG format. Dimensions 300px<br>x 150px and not exceed 25kb in size. | <b>MultiLine</b>                                 |
| Mobile App        | •  |                            |                                       | x isopx and not exceed 25kb in size.                                                         |                                                  |
| Theme             |    | Twitter                    | Twitter link                          |                                                                                              |                                                  |
| About Us          |    |                            |                                       |                                                                                              |                                                  |
| FAQs              |    | Facebook                   | Facebook link                         |                                                                                              | Version 3.1                                      |
| Customer Care     |    |                            |                                       |                                                                                              |                                                  |
|                   |    | 🔠 YouTube                  | YouTube link                          |                                                                                              | MOVIUS                                           |
|                   |    |                            |                                       |                                                                                              | Copyright © Movius Corp. All rights<br>reserved. |
|                   |    | in LinkedIn                | LinkedIn link                         |                                                                                              |                                                  |

- Logo must be **300 x 150 pixels**.
- If your logo is larger than **300 x 150 pixels**, you will be prompted to use the in-app image cropper to fit the logo to size.
- If you logo is below **300 x 150 pixels**, you will be prompted to select a larger image.
- File cannot be larger than **25kb**.

### **Customize FAQ screen**

#### Edit questions or answers

- 1. Edit the default 'fill-ins' for both the Question, and the Answer fields of the questions you would like to change under the **FAQs** page under **Branding**.
- 2. Click the + icon next to a question to view its respective answer.

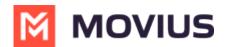

#### Add questions

- 1. Click the ovular ADD button on the top right.
- Toggle the Language and Device OS to identify the fields you want to edit.
   You can see a Preview of the screen on the right of the MMP.

| _                             |                               | Preview                                                                                                    |
|-------------------------------|-------------------------------|----------------------------------------------------------------------------------------------------|
| \Qs                           |                               | Add < FAQs                                                                                                    |
| lect Language :<br>vice :     | English                       | <ul> <li>♦ What is my Movius number?</li> <li>You can see the Movius Number on the main page of the application settings. If you have more than one number allocated, all numbers will be listed there.</li> </ul> |
|                               |                               | Will my call drop if I move<br>outside my Wi-Fi hotspot?                                                                                                    |
| 1. What is my Movius nu       | mber?                         | Can I force all calls I make to<br>always use minutes?                                                                                                    |
| 2. Will my call drop if I m   | ove outside my Wi-Fi hotspot? | Can I force all calls I make to<br>always use data?                                                                                                    |
| 3. Can I force all calls I m  | ake to always use minutes?    | Can I force all calls I receive to<br>always use minutes?                                                                                                    |
| 4. Can I force all calls I m  | ake to always use data?       | Can I force all calls I receive to<br>always use data?                                                                                                    |
|                               |                               | What does the red dot on the top left-hand corner mean?                                                                                                    |
| 5. Can I force all calls I re | ceive to always use minutes?  | How do I check my voicemail?                                                                                                    |

## **Customize Customer Care screen**

To customize your **Customer Care Page**, edit the contact information in the **Customer Care** tab under **Branding**.

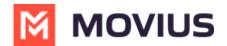

#### Mobile App

|                                                    |                             |   |   | Preview                    | - |
|----------------------------------------------------|-----------------------------|---|---|----------------------------|---|
| Customer Care                                      | Edit                        | • | < | Customer Care              |   |
| Customer Care Phone Number(s)<br>(Comma seperated) | +91968637652                |   |   |                            |   |
| Customer Care Email Address                        | moviusticket@moviuscorp.com |   |   | C.                         |   |
| Call Progress Brand Text                           | Movius                      |   |   | +91968637652               |   |
|                                                    |                             |   | m | oviusticket@moviuscorp.com |   |

## **Customize the Portal**

Read on to learn about customizing the Management Portal.

## **Overview**

We allow you to set your company logo in the Management Portal.

## **Before you start**

• An admin must have "Setup" Privilege in their Role in the organization to do these instructions. See <u>What Admin Privileges are in Management Portal?</u> (https://help.moviuscorp.com/help/what-adminroles-mmp).

# **Personalizing the Portal**

To personalize the Portal branding:

- 1. Go to Setup, then Branding, then Portal.
- 2. Tap **Edit**.
- 3. Switch selection from **Default Logo** to **Custom Logo**.
- 4. Tap Choose Image.
- 5. Upload your PNG or JPG logo file with resolution of 130 x 40 px and less than 10 MB.

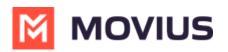

| A DASHBOARD    |                             | Movius        |                                                                                                    |   |              |  |  |  |
|----------------|-----------------------------|---------------|----------------------------------------------------------------------------------------------------|---|--------------|--|--|--|
|                | ♣ 952442891 MOVIUS IN → Wha | tsApp > Setup |                                                                                                    |   |              |  |  |  |
| *              |                             |               | All the information displayed in US - Central ( CDT                                                                                                    | ) |              |  |  |  |
| ADMINISTRATORS | Menu                        |               | Portal                                                                                                    |   |              |  |  |  |
| <u> .1.1</u>   | Administration              | ÷             |                                                                                                    |   |              |  |  |  |
|                | Number Management           | Þ             | Logo                                                                                                    |   | Edit         |  |  |  |
| SETUP          | User Permissions            |               |                                                                                                    |   |              |  |  |  |
|                | Feature Settings            | •             | Default Logo                                                                                                    | 0 | MOVIUS       |  |  |  |
| Ø              | Branding                    | •             | Custom Logo<br>Select the image and upload your own PNG, or JPG with a resolution of 130 x<br>40 pixels, no larger than 10 KB. This appears in the top navigation bar on<br>every page. |   |              |  |  |  |
| HELP           | Portal<br>Mobile App        |               |                                                                                                    | ۲ |              |  |  |  |
|                |                             |               |                                                                                                    |   |              |  |  |  |
|                | Theme                       |               |                                                                                                    |   | Choose Image |  |  |  |
|                | About Us                    |               |                                                                                                    |   |              |  |  |  |
|                | FAQs                        |               |                                                                                                    |   |              |  |  |  |
|                | Customer Care               |               |                                                                                                    |   |              |  |  |  |
|                |                             |               |                                                                                                    |   |              |  |  |  |
|                |                             |               |                                                                                                    |   |              |  |  |  |